# **Obsah**

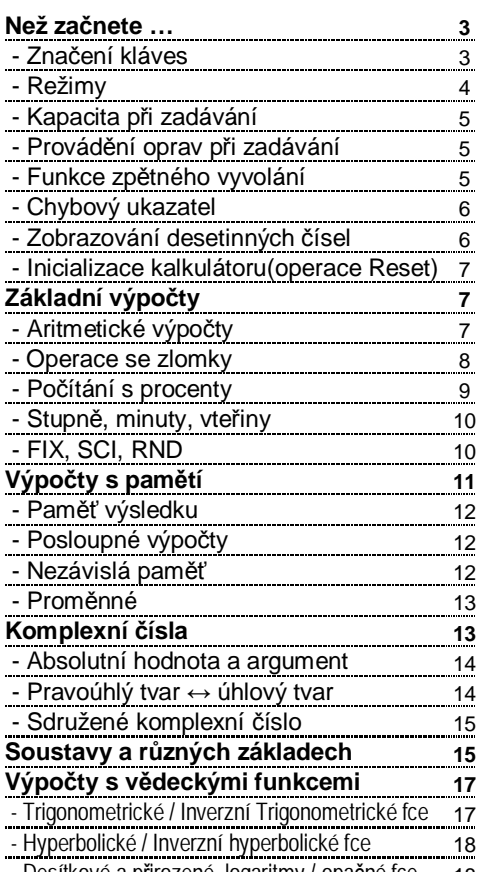

# **Automatické vypnutí**

Kalkulátor se automaticky vypne, když na něm neprovedete žádné operace po dobu asi 6 minut. Když k tomu dojde, stiskněte **ON** a znov jej zapněte.

- Desítkové a přirozené logaritmy / opačné fce 18

1

# **Než začnete …**

# **- Značení kláves**

Mnoho kláves má více než jen jednu funkci. Funkce jednotlivých kláves jsou barevné odlišeny pro jejich snazší nalezení.

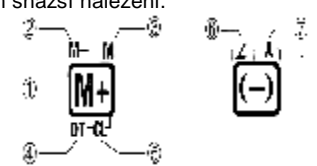

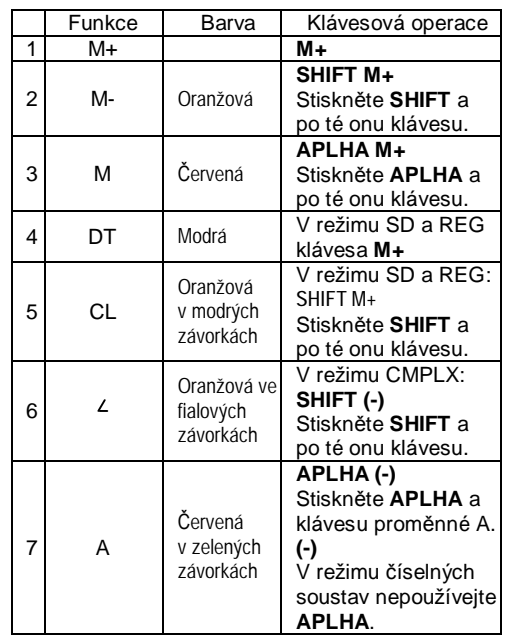

### 50

\* Pro jednoduché výpočty je chyba výpočtu ±1 na 10 číslici. (V případě exponenciálního zobrazení na poslední platné číslici.) Chyby se v případě na sebe navazujících výpočtů zvětšují. (I v případě vnitřních výpočtů vykonávaných při operacích (x!, nPr, nCr,  $x^{y},...$ V blízkosti singulárního bodu funkce a bodu inflexe se chyby hromadí a mohou být velké.

# **Napájení**

# **- Výměna baterie**

Jeden z následujících příznaků může být způsobe slabou baterií. Baterie by měla být vyměněna.

- Znaky na displeji jsou slabé a špatně čitelné ve špatně osvětlených prostorech.

- Po stisku **ON** se na displeji nic neobjeví.

- V režimu BASE (číselné soustavy) není možné provádět změny úhlových jednotek a změny režimu zobrazení (Disp).

- Režimy COMP, CMPLX, SD a REG nelze používat v kombinaci s nastavením úhlových jednotek.

- Vždy,než začnete počítat, se ujistěte, že pracujete ve správném režimu (SD,REG,COMP) a o úhlových jednotkách.

### **- Kapacita při zadávání**

- Paměť vyhrazená pro vstup ukládá až 79 "kroků". K uložení dojde po každém stisku tlačítka nějaké s aritmetických operací (**+**, **-**, **x**, **÷**). Klávesy **SHIFT** nebo **APLHA** nejsou chápány jako jeden krok, z toho plyne, že zadáním např. **SHIFT 3 √¯** dojde uložení jen jednoho kroku.

- Můžete tedy zadat 79 početních kroků pro každý výpočet. Pokaždé když dosáhnete 73. kroku, kurzor se změní z "\_" na "<sup>"</sup>, jako upozornění, že paměť bude brzy vyčerpána. Pokud potřebujete zadat delší příklad,musíte jej rozdělit na více částí. - Stisk klávesy **ANS** vyvolá poslední výsledek výpočtu, který lze použít k následným výpočtům. Viz kapitola "Paměť výsledku".

# **- Provádění oprav při zadávání**

- Použijte ◄ a ► pro pohyb kurzoru.

- Stiskněte **DEL** pro smazání čísla nebo operace na místě kurzoru.

- Stiskněte **SHIFT INS** pro změnu na vkládací kurzor ٱ. Každé další zadání bude vkládáno na místo kurzoru.

- Stisk **SHIFT INS** nebo **=** navrátí kurzor zpět do normálního režimu.

# **- Funkce zpětného vyvolání**

- Pokaždé když provedete nějaký výpočet, funkce zpětného vyvolání jej uloží i s výsledkem do paměti. Stiskem ▲ se naposledy vykonávaný výpočet zobrazí. Opakovaným stiskem se zobrazují postupně starší a starší výpočty.

# 5

### **Norm 1**

Exponenciální zobrazení je automaticky použito pro celá čísla delší než 10 číslic a desetinná s počtem des. míst větším než 2.

### **Norm 2**

Exponenciální zobrazení je automaticky použito pro celá čísla delší než 10 číslic a desetinná s počtem des. míst větším než 9 číslic.

- Všechny příklady v tomto návodu jsou zobrazovány v režimu Norm 1.

# **- Inicializace kalkulátoru (operace Reset)**

- Vykonáním níže uvedené operace inicializujete výpočetní režim, smažete paměť zpětného vyvolání, proměnné a všechny programy.  **SHIFT CLR 3**(All) **EXE** 

**Základní výpočty COMP** 

# **- Aritmetické výpočty**

- Použijte klávesu **MODE** pro vstup do režimu COMP, pro vykonávání základních výpočtů. COMP - **MODE 1** 

**- Tlačítko EXE zastupuje funkci tlačítka = . Je s ním zaměnitelné.**

**Příklad 1:** 3x(5x10-9) = **1.5x10-8** klávesy: **3 x 5 EXP (-) 9 EXE** 

**Příklad 2:** 5x(9+7) = **80** kl: **5 x ( 9 + 7 ) EXE** 

- Závorky **)** těsně před **EXE** lze vynechat.

# **- Vstupní rozsahy**

## **Vnitřní počet číslic:** 12

**Přesnost\*:** Zpravidla ±1 na 10. číslici.

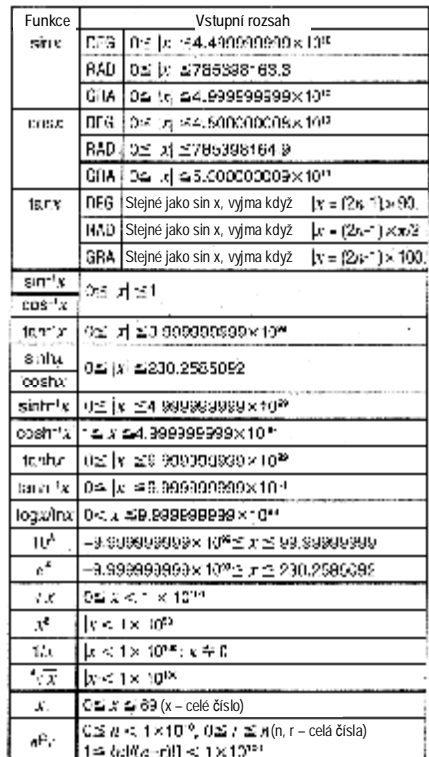

### 46

### Převod úhlových jednotek (DRG►)

3) Mocniny a odmocniny

4) a b/c

5) Zkrácený zápis násobení před π,e (základ

přirozeného logaritmu), jménem paměti nebo

jménem proměnné: 2π, 3e, 4A, atd. 6) Funkce typu B:

Funkce, kde nejprve stiskneme tlačítko funkce,

pak teprve zadáváme hodnotu.  $\sqrt{-}$ ,  $^3\sqrt{-}$ , log, ln, e $^{\sf x}$ , 10 $^{\sf x}$ , sin, cos, tan, sin $^{\sf -1}$ , cos $^{\sf -}$  $\tan^{-1}$ , sinh, cosh,  $\tanh$ , sinh $^{-1}$ , cosh $^{-1}$ ,  $\tanh^{-1}$ , $(\text{-})$ ,

d, h, b, o, Neg. Not, arg, Abs, Conjg

7) Zkrácený zápis násobení před funkcemi typu l 2√3, Alog2, atd.

- 8) Permutace a kombinace
- 9)  $x, \div$

 $10) +$ , -

 $11) > 2$ 

 $12$ ) =,  $\neq$ 

13) and

14) xnor, xor, or

- Operace se stejnou prioritou jsou vykonávány<br>v pořadí zprava doleva: e<sup>x</sup>ln√¯120→e<sup>x</sup>{ln(√¯120)

- 
- Jiné operace jsou vykonávány zleva doprava.
- Operace uzavřené do závorek mají přednost. - Pokud výpočet obsahuje záporný argument, toto číslo musí být uzavřeno do závorek. Znak (-) je totiž chápán jako funkce typu B, takže dejte pozor, hlavně pokud výpočet obsahuje funkce s vysokou prioritou – funkce A nebo mocniny a odmocniny.

**Příklad:**  $(-2)^4 = 16$  $-2^4$  = -16

### **- Převod smíšená čísla ↔ zlomky**

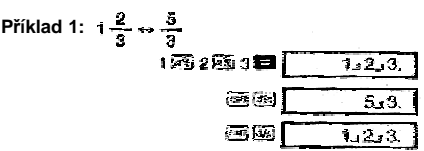

- Můžete použít nastavení displeje (Disp) k nastavení zobrazení zlomků, pokud je zlomek větší než 1.

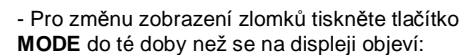

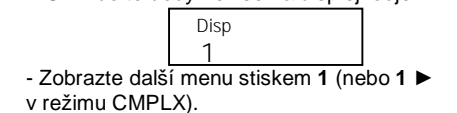

- Stiskněte **1** nebo **2** dle vaší volby Smíšený tvar **2**(d/c): Zlomek
	-

- Chyba nastane, když se pokusíte zadat smíšené číslo, nastaven je přitom d/c formát zobrazení.

# **- Počítání s procenty**

- **Příklad 1:** Vypočítat 12% z 1500 (180) 1800個12回图
- **Příklad 2:** Vypočítat kolik procent je 660 z 880 (75%)

80周80画面

 **Příklad 3:** Přičíst 15% k 2500 (2875) 2500 函15 密保县

 **Příklad 4:** Snížit 3500 o 25% (2625)

300025BBC  **Příklad 5:** Zmenšit součet čísel 168,98 a 734 o 20%

(800) 168 3 98 3 734 3 2016 120 121 网络圆翅亚巴曼 \*

9

# - Stiskněte **1**, **2**, nebo **3**.

**1**(Fix): Počet desetinných míst<br>**2**(Sci): Počet platných číslic Počet platných číslic **3**(Norm): Exponenciální formát

#### **Příklad 1:** 200 ÷ 7 x 14 =

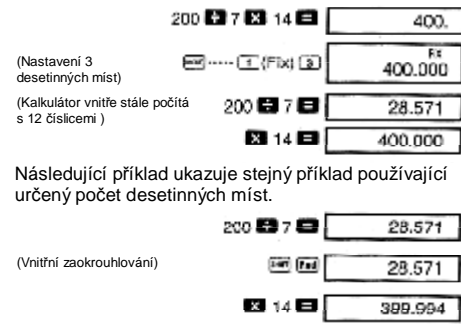

Stiskněte **MODE ····· 3**(Norm) **1** pro zrušení *Fix*.

**Příklad 2:** 1 ÷ 3, zobrazí výsledek na dvě platné číslice (Sci 2) …… (2)(Sci) (2) 1 图 3 图 3,3-"

Stiskněte **MODE ····· 3**(Norm) **1** pro zrušení *Sci*.

**Výpočty s pamětí COMP** 

- Použijte klávesu **MODE** pro vstup do režimu COMP, pro vykonávání základních výpočtů. COMP - **MODE 1** 

# **Technické informace**

# **- Řešení problémů**

Pokud jsou výsledky výpočtů jiné než očekáváte, č nastanou-li jiné chyby, proveďte následující kroky:

- 1.Stiskněte **SHIFT CLR 2**(Mode) **=** pro inicializaci všech režimů a nastavení.
- 2.Zkontrolujte zadání výpočtu, je-li v pořádku. 3.Nastavte správný režim a zkuste provést
- výpočet znovu.

Pokud tento postup nevyřeší váš problém stisknět klávesu **ON**. Kalkulátor provede vnitřní kontrolu a smaže všechna data uložená v paměti, pokud je zjištěna nějaká chyba. Ujistěte, že máte zapsána všechna důležitá data.

### **- Chybová hlášení**

Kalkulátor se zablokuje, jakmile se na displeji obje nějaká chyba. Stiskněte AC pro smazání chybové hlášení nebo stiskněte ◀ ► pro zobrazení výpočt opravte problém. Viz "Chybový ukazatel".

#### **Math ERROR**

**- Příčiny**  - Výsledek výpočtu je mimo možný rozsah výpočtu.

- Pokus vykonat funkci s hodnotou přesahující rozsah výpočtu.

- Pokus vykonat nelogickou operaci(dělení nulou,

#### atd.) **- Řešení**

- Zkontrolujte zadané hodnoty a ujistěte se, že nepřesahují povolené rozsahy. Věnujte zvláštní pozornost hodnotám uloženým v pamětech.

# **Stack ERROR**

# **- Příčiny**

- Kapacita číselného zásobníku nebo zásobníku operací je překročena.

#### **- Řešení**

- Zjednodušte výpočet. Číselný zásobník má 10 úrovní a zásobník operátor 24 úrovní.

#### 42

# **Statistická a programová paměť**

Tento obrázek ukazuje, jak kalkulátor používá paměť a dělí ji na statistickou a programovou.

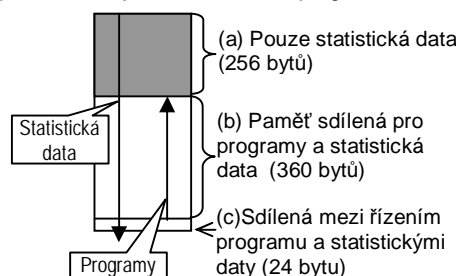

### **- Statistická data**

- Všechna x-data a y-data (pro regresní výpočty) a každý počet nějaké této položky (když se nerovná 1), které zadáváte zabírá v paměti 8bytů.

**Příklad:** Zadáním následujícího v režimu SD zabere 40 bytů:

30 **SHIFT ;** 2 **DT** 27 **SHIFT ;** 1 **DT** 32 **SHIFT ;** 5 **DT**

- Paměťová oblast označená na obrázku jako (a) je pouze pro statistická data. Obsahuje 256bytů může tedy obsahovat 32 jednotlivých (počet=1) x-data položek (256 ÷ 8 = 32).

- Když dojde k zaplnění oblasti (a), ukládají se statistická data do volné paměti v oblasti (b) (paměť neužívaná programem). Pokud nejsou v paměti uloženy žádné programy, použije se pro stat. data i oblast (c). Oblasti (a), (b) a (c) mají dohromady kapacitu 640bytů, je tu tedy místo pro 80 x-data položek (počet=1).

### **- Proměnné**

- Kalkulátor má 9 proměnných (A-F, M, X,Y), které lze použít pro ukládání dat, konstant, výsledků a jiných hodnot.

- Následující operaci použijte pro smazání obsahu paměti: **0 SHIFT STO A**. Tato operace smaže proměnnou A.

- Proveďte následující operace, pokud chcete smazat hodnoty všech proměnných:

画廊D(Mal) 目

**Příklad:**  $222 - 23 = 8.4$  $-93.2 - 28 = 6.9$ 

193.2 he/ (and (a) 图 23 图 80888

# **Komplexní čísla CMPLX**

- Použijte klávesu **MODE** pro vstup do režimu CMPLX, pro vykonávání komplexních výpočtů. CMPLX - **MODE 2** 

- Stávající nastavení úhlových jednotek (Deg,Rad,Gra) ovlivňuje výpočty v CMPLX režimu.

- V režimu CMPLX lze používat jen proměnné A, B, C a M, nikoliv D, X a Y.

- Indikátor *"R↔I"* v pravém horním rohu displeje ukazuje, že se jedná o výsledek v komplexním tvaru. Stiskem **SHIFT R↔I** přepínáte mezi reálnou a imaginární částí výsledku.

- V režimu CMPLX lze také využívat funkce zpětného vyvolání (Replay).

**Příklad:**

203004035.00 (Reálná část 6) þýja e (Imaginární část 8i)

13

- Můžete vybrat pravoúhlou (a+b*i*) nebo úhlovou (r 4) formu zobrazení komplexního výsledku.

**MODE ---- 1** (Disp)

**1** (a+b*i*): Pravoúhlá forma **2** (r Δθ): Úhlová forma (indikovaná "r Δθ")

# **- Sdružené komplexní číslo**

- Pro jakékoliv komplexní číslo *z* kde *z = a+bi*, je sdružené číslo *z= a-bi*.

**Příklad:** Vyjádřete sdružené číslo čísla: 1.23+2.34i (Výsledek: 1.24-2.34i)

**SHIFT Conjg ( 1.23 + 2.34 i ) EXE SHIFT Re↔Im** 

# **Soustavy a různých základech CMPLX**

- Použijte klávesu **MODE** pro vstup do režimu BASE, pro výpočty v soustavách o různých základech. BASE - **MODE MODE 3** 

- Kromě desítkových hodnot umí tento kalkulátor pracovat ještě s dvojkovou, osmičkovou a šestnáctkovou soustavou.

- Můžete nastavit soustavu, která bude použita pro všechna zadávaná čísla a zároveň soustavu pro každou hodnotu zvlášť.

- V soustavách dvojková, osmičková a

šestnáctková nelze používat vědecké funkce. Nemůžete zadávat desítkové hodnoty s desetinnou částí a s exponentem.

- Pokud zadáte číslo s desetinnou částí je automaticky odříznuta.

- Záporná dvojková, osmičková či šestnáctková čísla jsou tvořena dvojkovým doplňkem.

- Můžete používat následující logické operátory: and (logický součin), or (logický součet), xor (exklusivní or), xnor (exklusivní nor), Not (bitový doplněk), Neg (negace).

**Příklad:** Použijte Heronův vzorec pro sérii výpočtů obsahu trojúhelníka, kde strana A je pevně zadána a zadáváme strany B a C. **Program** 

?→A:Lbl 1: ?→B: ?→C: (A+B+C)÷2→D⊿D x(D-A)x(D-B)  $(D-C): √ Ans \triangle Goto 1$ 

### **- Podmíněný skok s relačním operátorem**

- Příkaz skoku porovná dvě hodnoty mezi nimiž se nachází relační operátor. Na základě jejich vztahu rozhodne, co bude provedeno.

**Příklad:** Vytvořte program, který vypočítá součet zadaných hodnot. Program skončí, když je zadaná hodnota rovna nule.

**Program**<br><u>0 -> B</u>: Lbl 1: <u>?</u> <u>0→B</u>: Lbl 1:  $?$ →A:A=0=><u>Goto 2:B+A→B</u>:Goto 1: Lbl 2: B<br>(1)  $\overline{2}$  Příkaz 1 Příkaz 2 **(1) (2)** Příkaz 1 Příkaz 2 **(3)** 

**(1)** Dosadí 0 do proměnné B.

**(2)** Zeptá se na vstupní hodnotu a dosadí do A. **(3)** Pokud je A=0, příkaz 1 (Goto 2) je vykonán. Když ne, program přeskočí příkaz 1 a provede příkaz 2.

#### **Rada k relačním operátorům**

- Relační operátory, které můžete použít: =>,≠,>,≥ - Pokud relační operátor je pravdivý vrací 1 jinak Například: 3=3 vrátí 1; 1>3 vrátí 0.

### **- Ostatní příkazy**

**- MODE Nastavení** 

- Položky uvedené dole můžete normálně použít v programu, stejně jako pří počítání. Což je stisk **MODE** a číslice pro zvolenou položku. **Deg, Rad, Gra, Fix, Sci, Norm, Dec, Hex, Bin, Oct** 

**Příklad:** Deg: Fix 3

#### 38

# **- Smazání programu PCL**

- Použijte klávesu **MODE** pro vstup do režimu Clear Prog a smažte program z paměti. Clear Prog - **MODE MODE MODE 3** 

- Do režimu Clear Prog se dostanete také stisker **DEL** v režimu Edit Prog. - Můžete jednotlivě vybírat programy zadáním jej

čílsa P1 až P4.

1. Vstupte do režimu Clear Prog, což vypadá takh

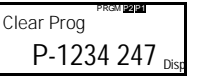

**2.** Vyberte číslo programu (P1 až P4) ke smazání. **Příklad:** stiskněte **1** (program P1)

- Číslo smazaného program zmizí z horní části displeje a volná paměť se navýší.

- Jediná možnost, jak smazat všechny programy

najednou, je vykonat operaci reset (viz strana 7).

# **- Programové příkazy**

- Kromě matematických výpočetních příkazů, jso zde také příkazy přímo programové.

### **- Menu příkazů**

Stiskněte **SHIFT P-CMD** pro zobrazení nabídky s příkazy.

- Nabídka má 3 stránky.
- Pro listování použijte ◄►.

- Pro zadání nějakého příkazu z displeje stiskněte 1 - 5.

**Příklad 4:** Proveďte následující výpočet s výsledkem v osmičkové soustavě.

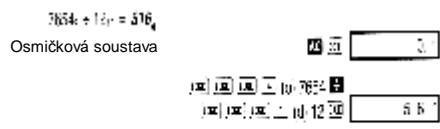

**Příklad 5:** Proveďte následující výpočet. Výsledek ve šestnáctkové a desítkové soustavě.

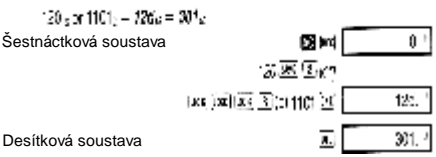

**COMP** 

# **Výpočty s vědeckými funkcemi**

- Použijte klávesu **MODE** pro vstup do režimu COMP, pro vykonávání základních výpočtů. COMP - **MODE 1** 

- Jisté druhy výpočtů mohou zabrat poněkud více času.

- Počkejte vždy, až se výsledek objeví na displeji, než začnete provádět další operace.

 $-\pi = 3.14159265359$ 

# **- Trigonometrické / Inverzní trigonometrické funkce**

- Pro změnu základních úhlových jednotek (stupně, radiány, grady). Stiskněte **MODE** dokud se na displeji objeví:

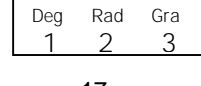

17

# **- Odmocniny a mocniny, převracená hodnota, faktoriál, náhodná čísla, π, permutace a kombinace**

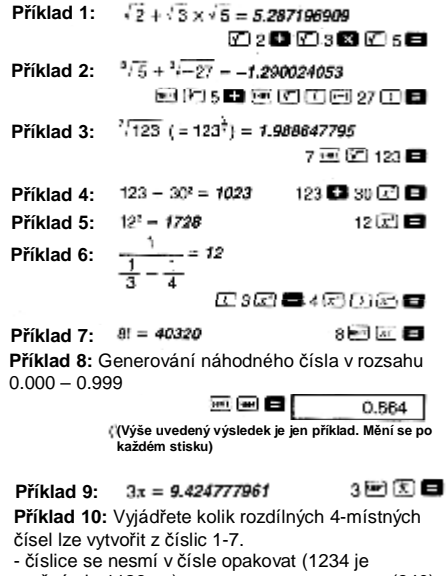

možné,ale 1123 ne) (840) 2座版社画 **Příklad 11:** Vyjádřete kolik rozdílných 4-členných skupin je možné vytvořit z 10 členů.

(210) 10 62 4 日 Měli byste uvolnit nějakou paměť tím, že smažete nějaký jiný program, nebo nepotřebná statistická data.

- Podívejte se na stranu 40, kde je znázorněno, ja je paměť vnitřně organizována (je sdílena se statistickými daty).

### **- Editace programu**

- Dokud je programový kód na displeji, můžete pomocí kurzorových šipek ◄ ► přemístit kurzor na pozici, kterou chcete editovat.

- Stiskněte **DEL** pro smazání funkce na pozici kurzoru.

- Použijte vkládací kurzor (viz str. 5), pokud potřebujete někam dodatečně vložit příkaz.

# **- Spuštění programu RUN**

Zde je vysvětleno jak program spustit. - Použijte klávesu **MODE** pro vstup do režimu COMP. PRGM - **MODE 1** 

**Příklad:** Vytvořte program, který použije Heronův vzorec pro výpočet obsahu trojúhelníka, při znalo délek jeho stran: A=30, B=40,C=50.

**1.** Spusťte program.

(Režim COMP) **Prg 2** 

 **└** číslo programu pro spuštění

**2.** Zadejte hodnoty potřebné pro výpočet.

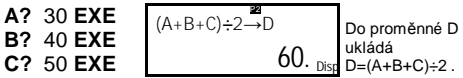

# 34

# **- Uložení programu PRGM**

- Použijte klávesu **MODE** pro vstup do režimu PRGM, pro editaci a vkládání programů. PRGM - **MODE MODE MODE 1** 

**Příklad:** Vytvořte program, který použije Heronův vzorec pro výpočet obsahu trojúhelníka, při znalo délek jeho stran.

Vzorec: *S* = *s*(*s*−*A*)(*s*−*B*)(*s*−*C*) kde: *S* =(*A*+*B*+*C*)/2

**1.** Vstupte do editačního režimu, zobrazí se toto: Pokud je již nějaký

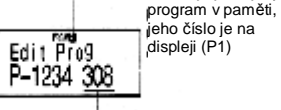

Zbývající kapacita (byty)

**2.** Vyberte číslo programu, kam chcete aby se váš nový uložil.

**Např.:**

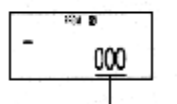

Počet bytů používající program P2.

# **3.** Zadání programu.

 **Program**  ?→A: ?→B: ?→C: (A+B+C)÷2→D⊿Dx(D-A)x(D-B)x(D-C) √Ans

- Pro zadání dvojtečky (:) stiskněte **EXE**.

- Pro zadání "→A" stiskněte **SHIFT STO A**.

- Jméno proměnné lze také zadat pomocí ALPH/

Třeba pro proměnnou X **ALPHA X**.

**Příklad 2:** Převeďte pravoúhlé souřadnice (1, √3) na úhlové (r, θ) (radiány- Rad)

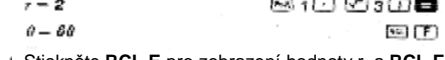

- Stiskněte **RCL E** pro zobrazení hodnoty r, a **RCL F** pro hodnotu θ.

# **- Převody jednotek přes ENG**

**Příklad 1:** Převeďte 56,088 metrů na kilometry  $\rightarrow$  56.088  $\times$  10<sup>3</sup> 56088 **EL (66)** (km)

**Příklad 2:** Převeďte 0.08125gramů na miligramy<br>**→** *81.25* **× 10<sup>-3</sup>**  $0.08125$   $\blacksquare$   $\blacksquare$ (mp)

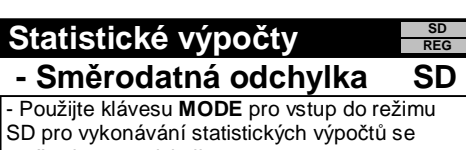

směrodatnou odchylkou. SD - **MODE 2** 

- Pokaždé než začnete zadávat hodnoty, stiskněte **SHIFT CLR 1**(Scl) **EXE** pro smazání statistické paměti.

- Vkládejte data použitím sekvence: <x-data> **DT**

- Vložená data jsou použita pro vypočtení hondot *n,Σx,Σx 2 , x, σn a σn-1*, které můžete vyvolat pomocí operací popsaných dále.

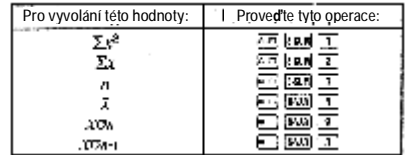

### 21

- Podobně lze také konkrétní hodnoty mazat, pomocí šipek ▲▼ vyberte hodnotu a stisknete **SHIFT CL** . Způsobí to, že ostatní hodnoty budou posunuty směrem nahoru.

- Data, která zadáváte, jsou ukládány do paměti kalkulátoru. Když se objeví zpráva "Data Full" ("Paměť plná"), nelze dále data vkládat. V tomto případě stiskněte **EXE** , zobrazí se:

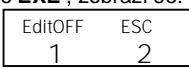

Použijete **2** pro ukončení vkládání dat bez uložení právě zadané hodnoty.

Použijete **1**, jestli chcete registrovat právě zadanou hodnotu bez uložení do paměti, potom však stejně nebudete moct zobrazit nebo editovat jakákoliv vložená data .

- Pro více informací o datech uložitelných do paměti viz "Statistická a programová paměť" str. 40.

- Pro smazání právě vložené hodnoty **SHIFT CL**.

- Po vložení dat v **SD** nebo **REG** režimu, budete schopni editovat nebo prohlížet vložená data jen než:

- Změníte režim.

 - Změníte typ regrese (Lin, Log, Exp, Pwr, Inv, Quad)

**- Aritmetický průměr** 

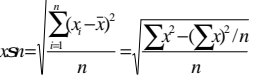

**- Směrodatná odchylka** 

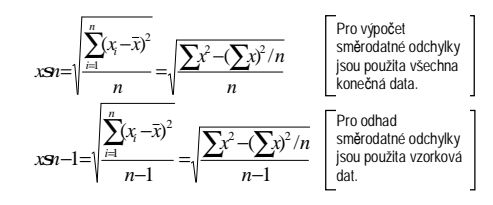

# **Diferenciální výpočty**

Níže uvedená procedura získá derivaci z funkce. - Použijte klávesu **MODE** pro vstup do režimu COMP pro vykonávání diferenciálních výpočtů COMP - **MODE 1** 

- K provedení diferenciální výpočtu jsou potřeba 3 údaje: předpis funkce proměnné *x*, bod *a*, ve kterém se diferenciální koeficient počítá a změna *x* (Δx).

stiskněte: **SHIFT d/dx** předpis fce **,** *a* **,** *Δx*

**Příklad:** Získejte derivaci v bodě x=2 pro funkci y=3x<sup>2</sup>-5x+2, kde kladný či záporný přírůstek x<br>je Δx=2x10<sup>–4</sup> (výsledek: 7) **SHIFT d/dx** 3 **APLHA X x<sup>2</sup> –** 5 **APLHA X +** 2 **,** 2 **,** 2 **EXP** 

 $(-)$  4  $)$  E - Hodnotu Δx můžete, pokud chcete, vypustit.

Kalkulátor automaticky dosadí vhodnou hodnotu. - Nespojité body a nepřiměřené změny hodnoty *x* mohou vést k nesprávným výsledkům a chybám.

# **Integrální výpočty COMP**

Níže uvedená procedura získá z funkce určitý intergrál. - Použijte klávesu **MODE** pro vstup do režimu COMP pro vykonávání diferenciálních výpočtů COMP - **MODE 1** 

- K provedení integrálního výpočtu jsou potřeba 4 údaje: předpis funkce proměnné *x*, bod *a* a *b*, které definují rozmezí urč. integrálu a n jako poče částí (odpovídající N=2<sup>n</sup>) pro integraci dle Simpsonova pravidla.

stiskněte: **fdx** předpis fce **,** *a* **,** *b* **,** *n*

**Příklad:**  $\int_{1}^{5} (2r^2 + 3r + 6) dr = 152.5966967$  (Number of partitions  $x = 5$ ) 因2座区团自3吨因目2日1日5座6匹函

30

# **(1) Lineární regrese** *y* = *A*+ *Bx*

**Regresní koeficient A Regresní koeficient B**   $A = \frac{\sum y - B \cdot \sum x}{A}$ 

$$
B = \frac{n\sum xy - \sum x \cdot \sum y}{n \cdot \sum x^2 - (\sum x)^2}
$$

**Regresní koeficient** *r*

*n*

$$
r = \frac{n\sum xy - \sum x \cdot \sum y}{\sqrt{\left\{n \cdot \sum x^2 - (\sum x)^2\right\} \left\{n \cdot \sum y^2 - (\sum y)^2\right\}}}
$$

**(2) Logaritmická regrese** *y* = *A* + *B* ⋅ln *x*

Regression

\nRegression

\n
$$
A = \frac{\sum y - B \cdot \sum \ln x}{n}
$$
\nRegression

\n
$$
B = \frac{n \sum (\ln x) y - \sum \ln x \cdot \sum y}{n \cdot \sum (\ln x)^2 - (\sum \ln x)^2}
$$
\nRegression

\n
$$
r = \frac{n \sum (\ln x) y - \sum \ln x \cdot \sum y}{n \cdot \sum (\ln x)^2}
$$

$$
= \frac{n \sum (\ln x) y - \sum \ln x \cdot \sum y}{\sqrt{\{n \cdot \sum (\ln x)^2 - (\sum (\ln x))^2\} \{n \cdot \sum y^2 - (\sum y)^2\}}}
$$

**(3) Exponenciální regrese**  $y = A \cdot e^{\beta x} (\ln y) = \ln A + B$ 

Regressioni koeficient A

\n
$$
A = \exp\left(\frac{\sum \ln y - B \cdot \sum x}{n}\right)
$$
\n
$$
B = \frac{n \cdot \sum x \ln y - \sum x \cdot \sum \ln y}{n \cdot \sum x^{2} - (\sum x)^{2}}
$$
\nRegressioni koeficient  $r$ 

\n
$$
r = \frac{n \sum x \ln y - \sum x \cdot \sum \ln y}{\sqrt{\left(n \cdot \sum x^{2} - (\sum x)^{2}\right) \left(n \cdot \sum (\ln y)^{2} - (\sum \ln y)^{2}\right)}}
$$

**(4)** Mocninná regrese  $y = A \cdot x^B (\ln y) = \ln A + B \ln x$ **Regresní koeficient A Regresní koeficient B**  I  $\overline{1}$ ì I l  $=\exp\left(\frac{\sum \ln y - B \cdot \sum n}\right)$  $A = \exp\left(\frac{\sum \ln y - B \cdot \sum \ln x}{n}\right)$   $B = \frac{n \cdot \sum \ln x \ln y - \sum \ln x \cdot \sum \ln x}{n \cdot \sum (\ln x)^2 - (\sum \ln x)^2}$  $\cdot \sum (\ln x)^2$  –  $=\frac{n\cdot\sum\ln x\ln y-\sum\ln x\cdot\sum}{n\cdot\sum(\ln x)^2-(\sum\ln x)^2}$  $\ln x \ln y - \sum \ln x \cdot \sum \ln x$  $n \cdot \sum (\ln x)^2 - (\sum \ln x)^2$  $B = \frac{n \cdot \sum \ln x \ln y - \sum \ln x}{\sum (x - y)^2 + \sum (x - y)^2}$ **Regresní koeficient** *r*  ${n \cdot \sum (\ln x)^2 - (\sum \ln x)^2} {n \cdot \sum (\ln y)^2 - (\sum \ln y)^2}$  $\ln x \ln y - \sum \ln x \cdot \sum \ln x$  $\sum(\ln x)^2 - (\sum \ln x)^2 \{n \cdot \sum (\ln y)^2 - (\sum \ln y)^2\}$  $\sum$ ln x ln y –  $\sum$ ln x ·  $\sum$  $-\sum(\ln x)^2 - (\sum \ln x)^2 \} \{n \cdot \sum(\ln y)^2 -\sum \ln x$ =  $n \cdot \sum (\ln x)^2 - (\sum \ln x)^2 \} \{n \cdot \sum (\ln y)^2 - (\sum \ln y)^2\}$  $n \sum \ln x \ln y - \sum \ln x \cdot \sum \ln y$ *r*

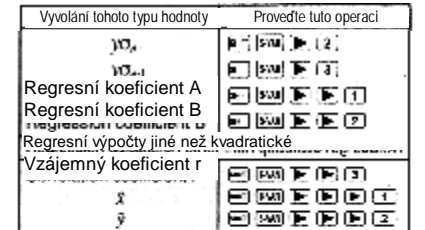

- Následující tabulka ukazuje jaké operace použít k vyvolání výsledku v případě kvadratické regrese.

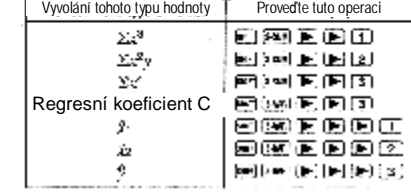

- Hodnoty v tabulkách mohou být použity ve výrazech stejným způsobem jako proměnné.

### **- Lineární regrese**

- Vzorec pro lineární regresi je: y=A+Bx.

**Příklad:** Atmosférický tlak vs. Teplota

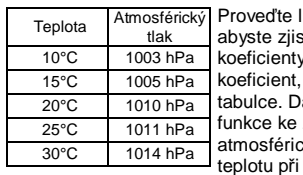

lineární regresi, stily regresní y a korelační pro hodnoty v tabulce. Dále použijte lineární funkce ke zjištění −,<br>ckého tlaku v 18°C a tlaku 1000 hPa. Nakonec spočítejte determinační koeficient  $(r^2)$  a

 $\sqrt{\frac{\sum xy - \mu \cdot \bar{x} \cdot \bar{y}}{x}}$  kovarianci  $n-1$ 

25

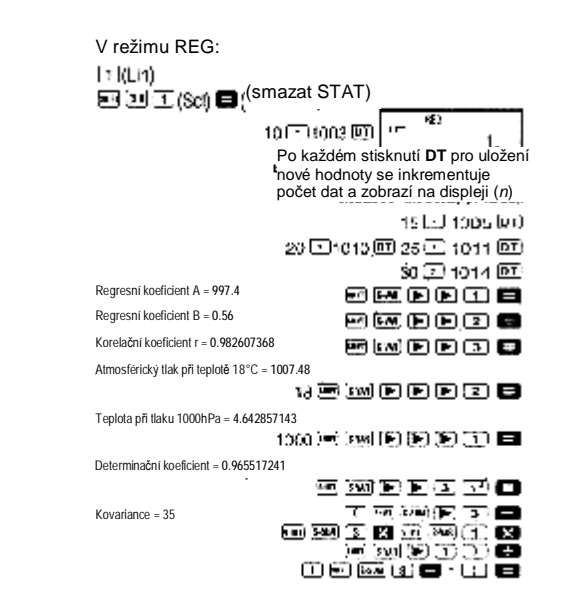

# **- Logaritmické, exponenciální, mocninné, a inverzní regrese**

- Použijte stejné klávesové operace pro získání výsledků těchto typů regrese.

- Následující tabulka ukazuje vzorce pro jednotlivé typy regrese.

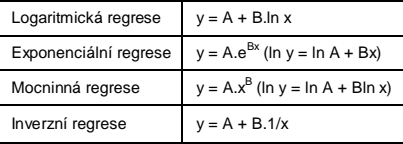

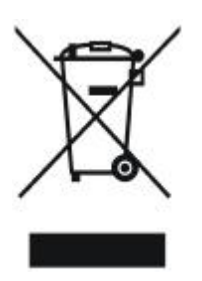

.

# VĚDECKÝ KALKULÁTOR

# Uživatelský manuál

Tento kalkulátor je napájen knoflíkovou baterií typu G13 (LR 44x2).

### **- Výměna baterie**

Slabé znaky na displeji indikují, že je baterie kalkulátoru slabá. Další používání kalkulátoru povede pravděpodobně k nesprávným operacím. Vyměňte proto baterie hned, jak zjistíte, že displej slábne.

### **- Jak baterii vyměnit**

- 1) Stiskněte **SHIFT OFF** pro vypnutí kalkulátoru.
- 2) Odšroubujte šroubky přidržující kryt baterie a kryt sejměte.
- 3) Vyjměte baterii.
- 4) Otřete novou baterii suchým hadříkem. Vložte do kalkulátoru kladným pólem **+** nahoru, tak abyste jej viděli.
- 5) Kryt baterie vložte zpět a opět jej zašroubujte.
- 6) Zapněte kalkulátor tlačítkem **ON**.

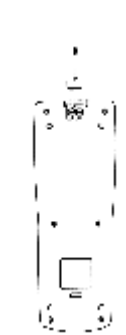

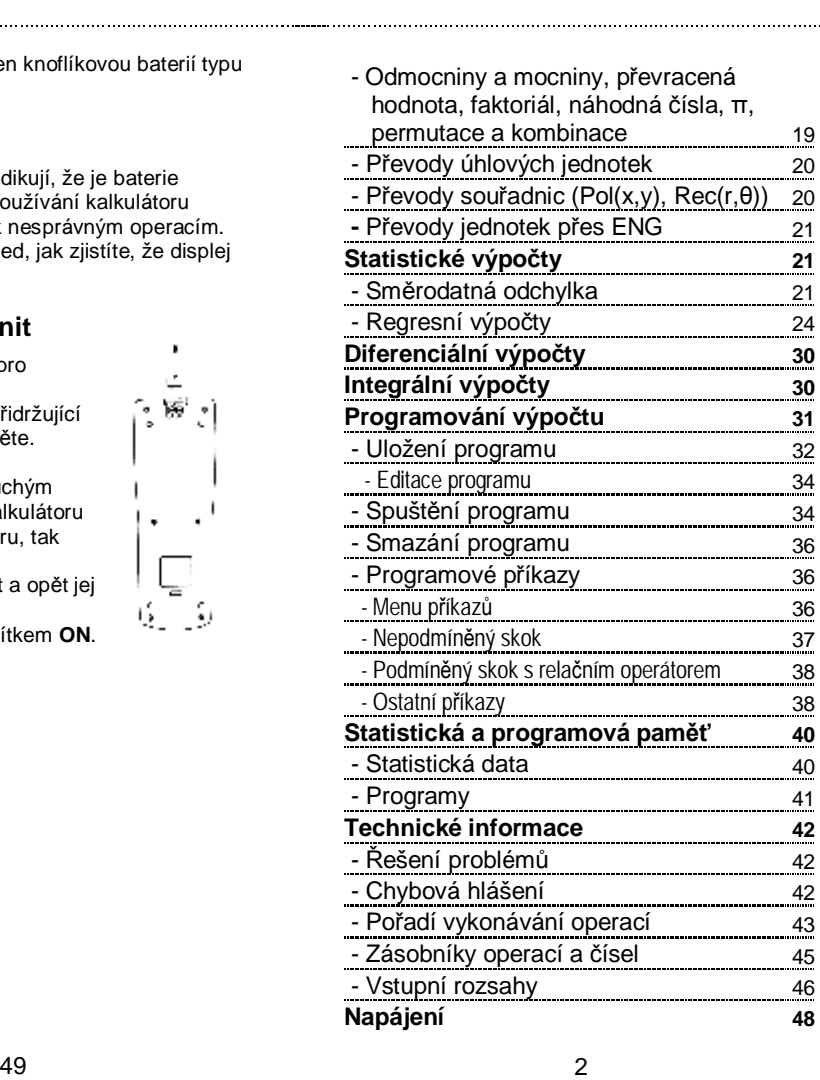

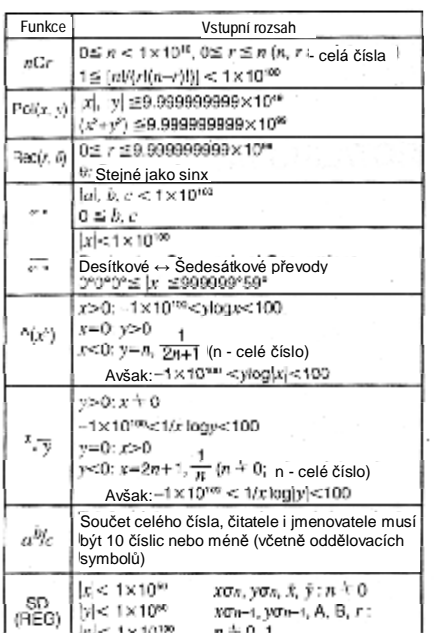

### 47 4

# **- Zásobníky**

Tento kalkulátor používá určitou oblast paměti zvanou "zásobníky" pro dočasné ukládání hodnot (číselný zásobník) a příkazů (příkazový zásobník) podle jejich priority během výpočtu. Číselný zásobník má 10 úrovní a příkazový 24 úrovní. Chyba zásobníku (Stack ERROR) nastane tehdy, když se snažíte vykonat tak složitý výpočet, že je kapacita těchto zásobníků překročena.

#### **Příklad:**

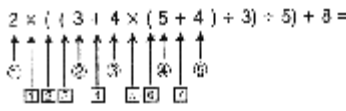

**Číselný zásobník Příkazový zásobník** 

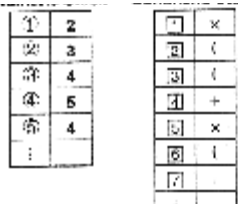

- Výpočty jsou vykonávány v pořadí dle "Pořadí vykonávání operací". Příkazy a hodnoty jsou mazány ze zásobníku jakmile je výpočet proveden.

# **- Režimy**

Předtím než začnete s počítáním, je třeba vybrat správný režim, jak ukazuje tabulka.

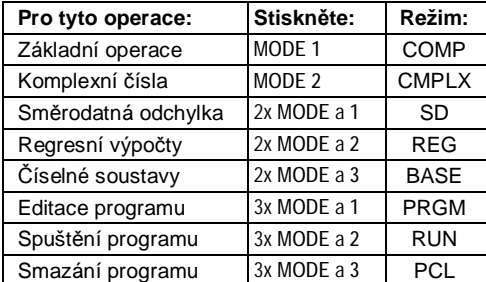

- Vícenásobným stiskem tlačítka **MODE** se zobrazí další nabídky nastavení, které budou v tomto návodu popsány v místech, kde jich bude třeba ke změně nastavení.

V tomto návodu je vždy režim nutný k

vykonávání určitých operací uveden v nadpisu každé kapitoly.

**REG** 

**Například:**

# $Statistické výpočty$

#### *Poznámka!*

Pro navrácení režimu do původního stavu (jak je ukázáno níže), stiskněte: **SHIFT CLR 2** (Mode) **EXE**

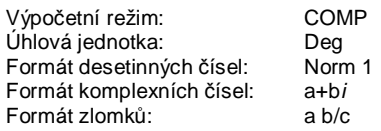

- Symboly režimů jsou v horní části displeje, mimo indikátoru číselné soustavy ten je na místě exponentu.

- Stisknutím ◄ nebo ► docílíte editace zpětně vyvolaného výpočtu.

- Pokud stisk ◄ ► provedete hned po provedení výpočtu, můžete editovat tento výpočet.

- Tlačítko **AC** nemaže paměť pro zpětné vyvolání,

můžete tedy pracovat se staršími příklady i po **AC**.

- Paměť zpětného vyvolání má kapacitu 128bytů pro příklad i výsledek.

- Paměť zpětného vyvolání může být smazána

následujícími způsoby:

Stiskem klávesy **ON**.

Když inicializujete režim nebo nastavení stiskem **SHIFT CLR 2** (nebo **3**) **=** . Pokud měníte režim výpočtu. Když vypnete kalkulátor.

# **- Chybový ukazatel**

- Pokud stisknete ◄ nebo ► , když nastane chyba kurzor se umístí na místo, kde se chyba nachází.

# **- Zobrazení dlouhých čísel**

Tento kalkulátor může zobrazit více než 10 číslic. Delší čísla jsou automaticky zobrazována v exponenciálním tvaru. V případě desetinného čísla můžete volit mezi dvěma způsoby zobrazení. - Pro změnu zobrazení stiskněte několikrát **MODE,** až se objeví nastavení exp. zobrazení.

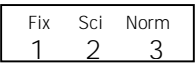

- Stikněte **3**, na následujícím menu stiskněte **1**  nebo **2** pro *Norm 1* nebo *Norm 2*.

- Rozdělte vypočet na dvě či více částí.

### **Syntax ERROR**

- **Příčiny**
- Pokus o vykonání zakázané matematické operace.
- **Řešení**

- Stiskněte ◄ ► pro zobrazení zadání s kurzorem nastaveným na místě chyby a proveďte opravu.

### **Arg ERROR**

- **Příčiny**
- Nepovolené použití argumentu.
- **Řešení**

- Stiskněte ◄ ► pro zobrazení zadání s kurzorem nastaveným na místě chyby a proveďte opravu.

### **Go ERROR**

# **- Příčiny**

- K příkazu Goto n neexistuje odpovídající Lbl n. **- Řešení** 

- Přidejte (nebo opravte) do programu Lbl n, aby odpovídal Goto n. Případně Goto n smažte, jestli není potřeba.

# **- Pořadí vykonávání operací**

Výpočty jsou vykonávány v následujícím pořadí.

- 1) Převody souřadnic: Pol(x ,y), Rec(r, θ)
- Derivace: d/dx
- Integrace: fdx
- 2) Funkce typu A: U těchto funkcí se nejprve zadává hodnota pak teprve tlačítko funkce.<br>  $x^3, x^2, x^{-1}, x! \sim$ <br>  $\hat{x}, \hat{x}_1, \hat{x}_2, \hat{y}$ .

#### 43

- Pokud budete chtít uložit více bytů, než je v paměti (b) volných, zobrazí se hlášení "Data Full". Když se toto stane, můžete stisknout **EXE 1** pro výběr "EditOFF". Toto vám sice umožní zadat více statistických dat (a uvolnit oblast (b) pro ukládání programu), ale také to vede ke smazání všech položek v oblasti (a) a (b). Všechna data zadaná po stisku **EXE 1** se neuloží. Tzn. nebudete schopni prohlížet či editovat jednotlivé položky po jejich zadání.

- Pro zadávání nových statistických dat po vypnutí editace (EditOFF) stiskněte **SHIFT CLR 1**(Scl) **EXE** pro smazání dat nyní uložených v paměti a zapněte editace (EditON). Teď budete mít možnost ukládat data jak do oblast (a) tak i do programové oblasti (b), která neobsahuje žádná data.

#### **- Programy**

- Každá funkce vložená do programu zabere v paměti 1 nebo 2 byty:

- 1-bytové funkce: sin, cos, log, (, ), : $\blacktriangle$ , A, B, C, 1, 2, Fix 3 atd. - 2-bytové funkce: Goto 1, Lbl 2 atd.

- Stiskem ◄ ► , když je program na displeji posunete kurzor o 1 byte ve směru dle šipky. .<br>- Zadáním prvního programu, pokud v paměti dosud žádný program není, rezervuje se 24 bytů paměti oblasti řízení programu (oblast (c) viz str. 40)

- Nové zadaný program je uložen do volné paměti (paměti, která není využita programem či statistickými daty), která je dostupná v programové oblasti ((b) viz str. 40). Všech 360 bytů je dostupných pro ukládání programu, pokud není nějaká část obsazena statistickými daty.

# **- Operace se zlomky**

# **- Výpočty se zlomky**

- Čísla jsou automaticky zobrazována jako desetinné číslo, jakmile délka zlomku (celé číslo,čitatel,jmenovatel,oddělovací symboly) přesáhne 10.

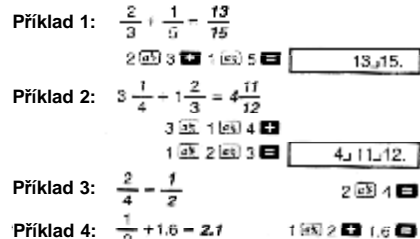

- výsledky výpočtů obsahujících jak zlomky tak čísla desetinná čísla jsou vždy desetinné.

### **- Převod zlomky ↔ desetinná čísla**

- Použijte operace na příkladu níže.
- Uvědomte si, že převod může zabrat až 2 vteřiny.

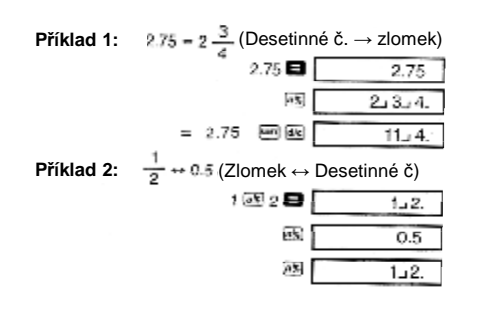

8

\* Jak je vidět zde; pokud chcete použít *paměť výsledku* v příkladech zvýšení nebo snížení, musíte přiřadit hodnot výsledku do proměnné a použít místo výsledku proměnnou. Z důvodu, že výpočet vykonaný po stisku **%** uloží mezivýsledek do *paměti výsledku,* předtím než je stisknuto **-** .

**Příklad 6:** Pokud je 300g přidáno k předmětu vážícímu původně 500g, kolik procent je přírůstek? (160%)

**Příklad 7:** Kolik je to procent, když se změní 40 na  $(15\%, 20\%)$ 

> 46日40回图

### **- Stupně, minuty, vteřiny**

- Můžete provádět výpočty v šedesátkové soustavě, požitím stupňů(hodin), minut a vteřin. Lze provádět také převod mezi šedesátkovou a desítkovou soustavou.

**Příklad 1:** Převod desítkové hodnoty 2.258 do šedesátkové a zpět do desítkové.

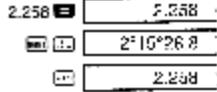

 **Příklad 2:** Provést následující výpočet: 12°34'56'' x 3.45

12 出34回56回图 3.45 ■ 【 43'24"31.2 】

### **- FIX, SCI, RND**

- Pro změnu nastavení počtu desetinných míst, počtu platných číslic, nebo exponenciální formát zobrazení, tiskněte **MODE** dokud se neobjeví tento displej:

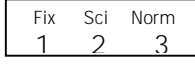

### **- Zadávání statistických dat**

- Pokud vyberete režim SD nebo REG před vybráním čísla programu, můžete zadaní dat pojmout jako část programu.

- Zadejte stat. data použitím **DT** jako normálně, viz str. 22.

- Kromě čísel lze zadat data také příkazem

**Příklad 1:** Získejte x ze zadaných hodnot ( 30.875 )

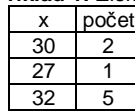

(SD režim) Scl: 30;2 DT:27 DT:32; 5 DT: x

\* Hodnota se má vyskytovat jen jednou, tudíž není \* potřeba zadávat její počet.

**Příklad 2:** Získejte regresní koeficienty A,B a C pro následující data. (A=3, B=-2, C=1)

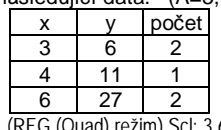

(REG (Quad) režim) Scl: 3,6;2 DT: 4,11 DT: 6,27;2DT:A4B4C \*\* A,B a C nejsou jména proměnných, jsou to \* \*\*

regresní koeficienty.

### **- Výpočty s pamětí**

V programu můžete také využívat paměť. **Příklad:** …: 2x3 M+ : …

### **- Výpočty s procenty**

Procenta je možné využít také v programu. **Příklad:** …: 250+280% : … Nelze provádět operace s procenty tohoto druhu: a x b%+, a x b%-

#### **- Rnd**

Je možné v programu zaokrouhlovat. **Příklad:** 1 + 3:Rnd : …

39

#### **- Základní příkazy**

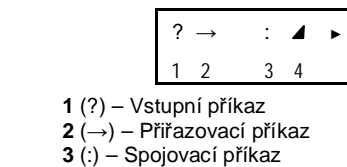

**4** (⊿) – Výstupní příkaz

**- Podmíněný skok** 

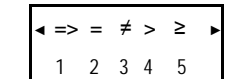

- **1** (=>) Skok při splněné podmínce
- **2** (=) Relační operátor
- **3** (≠) Relační operátor  **4** (>) – Relační operátor
- **5** (≥) Relační operátor

#### **- Nepodmíněný skok**

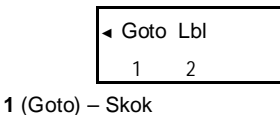

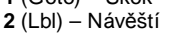

### **- Nepodmíněný skok**

- Když je proveden nepodmíněný skok (Goto n), program skočí na návěští (Lbl n), jehož hodnota n odpovídá n příkazu nepodmíněného skoku (celočíselná hodnota 0 - 9).

- Příkaz nepodmíněného skoku a příkaz návěští je také možné použít k vytvoření programové smyčky, která opakuje určitou část programu po několik cyklů. Abyste to provedli, umístěte návěští (třeba Lbl 1 jako na příkladu níže) na začátek kódu pro opakování a na konec příkaz nep. Skoku (třeba Goto 1).

# **- Paměť výsledku**

- Kdykoliv stisknete **=** po zadání nějakého příkladu, je výsledek uložen do paměti výsledku. - Paměť výsledku je navíc aktualizována i při stisku **SHIFT %**, **M+**, **SHIFT M-**, nebo **SHIFT STO** následované písmenem (A-F, nebo M,X,Y). - Paměť výsledku lze vyvolat tlačítkem **Ans**. - Paměť výsledku ukládá 12 číslic mantisy a 2 číslice exponentu.

- Paměť výsledku se nezmění pokud dojde při uzavřená výpočtu k chybě.

# **- Posloupné počítání**

- Výsledek zobrazený na displeji (a uložený v paměti výsledku) může být použit jako první číslo pro další výpočet. Všimněte si, že když stiskněte nějaký operátor (+,-,..) a výsledek je na displeji, změní se zadání na Ans, což znamená, že výsledek je opravdu uložen.

- Výsledek výpočtu může být také použit s funkcemi typu A  $(x^2, x^3, x^1, x!$ , DRG $\blacktriangleright$ ), +, -,  $\wedge$ ( $x^y$ ),  $x\sqrt{ }$ , x,  $\div$ , nPr a nCr.

# **- Nezávislá paměť**

- Čísla mohou být ukládána do paměti přímo a přičítána a odečítána z paměti. Nezávislou paměť lze použít pro souhrnné sčítání.

- Nezávislá paměť je uložena na stejném místě jako proměnná M.

- Vyčištění paměti lze provést, zadáním **0 SHIFT STO M**

**Příklad:**

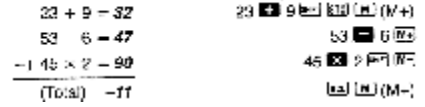

12

### **- Absolutní hodnota a argument**

- Pokud předpokládáme, že imaginární číslo vyjádřeno pravoúhlé formě z = a +b*i* je reprezentováno jako bod v Gaussově rovině, potom můžeme určit absolutní hodnotu (r) a argument (θ). Úhlová forma je: r Δθ.

**Příklad 1:** Vyjádřete absolutní hodnotu (r) a argument (θ) z **(**úhlová jednotka: Deg)  $(r = 5, \theta = 53.73010235^{\circ})$ 

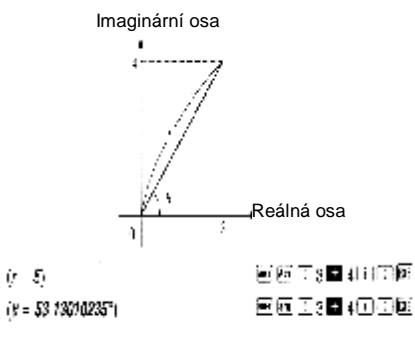

- Komplexní číslo může být také zadáno úhlově r θ.

**Příklad 2: (**úhlová jednotka: Deg)

图2圈因格壓 inta i

### **- Pravoúhlý tvar ↔ úhlový tvar**

- Níže uvedené operace můžete použít pro převod pravoúhlého tvaru komplexního čísla na jeho úhlovou formu a naopak. Stiskněte **SHIFT Re↔Im**  pro přepínání zobrazení mezi absolutní hodnotou a argumentem.

**Příklad:**

(úhlová jednotka: Deg) 10080000 医注口板固固固固 **3.** Stiskněte **EXE** pro pokračování běhu programu.

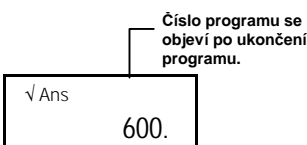

**- Poznámky ke spuštění programu**  - Stisknutí tlačítka **EXE** po ukončení programu způsobí, že se program spustí znovu.

- Program můžete také spustit z režimu Run Prog číslem 1 až 4 (číslo programu). Režim Run Prog zobrazíte stiskem **AC EXE** v režimu Edit Prog po kroku č. 3. na straně 32.

- Tyto klávesy můžete použít, když program zastaví a ptá se na hodnotu:

**ENG**, **°' "** , **A b/c** , **Re↔Im** , **MODE** \*

**\*** Všimněte si, že klávesu **MODE** můžete použít pro změnu jen následujících nastavení:

**Deg, Rad, Gra, Fix, Sci, Norm, Dec, Hex, Bin, Oct**  Spuštění programu automaticky zruší, pokud se pokusíte o nějáké neuvedené.

- Pro předčasné ukončení programu stiskněte **AC**.

#### **- Chyby za běhu programu**

- Pokud se na displeji objeví nějaká chyba během programu, stiskněte ◄ ► pro přechod do Edit Prog režimu. Kurzor se objeví na místě chyby. Chybu opravte.

- Pokud při chybě stisknete **AC**, program se ukončí.

### 35

- Pro zadání otazníku (?), šipky (→), dvojtečky (:), nebo výstupního příkazu ( ), stiskněte **SHIFT P-CMD** a potom číslice  $1 - 4$ . Viz "Programové příkazy" na str. 36.

**4.** Stiskněte **AC MODE MODE MODE 2** pro ukončení zadávání programu.

#### **- Poznámky k psaní programu**

- Následující syntaxi použijte pro vnějšího vložení údaje do proměnné od uživatele programu: ? → <jméno proměnné>

Za normálních podmínek můžete použít všechny proměnné A, B, C, D, X, Y a M. Pouze v režimu CMPLX jen proměnné A,B,C a M, ostatní jsou oužívány vnitřně tímto režimem.

-Dvojtečku (:) použijte pro spojení více příkazů do jednoho. Příkaz může být matematický výraz nebo funkce (jako Fix 3 nebo Deg). Všimněte si, že dvojtečka nemusí být na konci programu.

- Pokud potřebujete program zastavit za jeho běhu, použijte výstupní příkaz (4) na konci příkazu místo dvojtečky (:). Všimněte si, že tento příkaz nemusíte psát na konec programu.

- Je také možné specifikovat režim v programu. Režim je nstaven během programu. Můžete specifikovat různé režim pro každý program P1, P2, P3, P4. V kroku č. 1 (viz str. 32) použijte tlačítko **MODE** a režim nastavte. Můžete to prověst s režimy: COMP, CMPLX, SD\*, REG\*, BASE.

\* Data pro statistické režimy jsou uchována v paměti, i po dokončení výpočtu. Tato "stará" data mohou zapříčinit problémy, pokud v programu požíváte statistické výpočty. Proto doporučujeme stisknout **SHIFT CLR 1**(Scl) **EXE** před spuštěním jakéhokoliv programu. Nebo můžete příkaz Scl umístit na začátek programu.

- Během zadávání programu má kurzor tvar "\_" kurzor se změní v blikající "" v okamžiku, kdy zbýva 8bytů volné paměti.

- Následuje přehled rozsahů pro číselné soustavy.

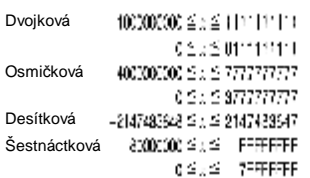

**Příklad 1:** Proveďte následující výpočet. Výsledek ve dvojkové soustavě.

 $10117 - 11012 = 16003$ 

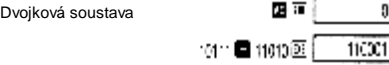

**Příklad 2:** Převeďte číslo 22<sup>10</sup> do binární, osmičkové a šestnáctkové soustavy. **(101102, 268, 1616)**

 $\overline{\phantom{a}}$ ٦

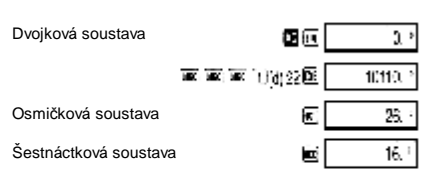

Příklad 3: Převeďte číslo 513<sub>10</sub> do dvojkové soustavy.

Dvojková soustava

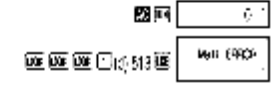

- Není možné převést číslo z číselné soustavy jejíž početní rozsah je větsí než rozsah soustavy .<br>výsedné.

-<br>- Zpráva "Math ERROR" ukazuje, že výsledek je má příliš mnoho číslic (přetečení).

### 16

```
- Stiskněte 1, 2, nebo 3 dle vaší volby. 
(90° = π/2 radiánů = 100 gradů)
```

```
Příklad 1: 
       画…何(Deg)
```
 $0.63932940$ 

**Příklad 2:**  $\cos\left(\frac{\pi}{2} \text{ rad}\right) = \alpha 5$ 图 -- 2 (Bad) @00000:08

$$
\text{Příklad 3:} \quad \cos^{-1} \frac{\sqrt{2}}{2} = 0.25 \, \text{m} \left( \text{rad} \right) \left( \frac{\pi}{4} \left( \text{rad} \right) \right)
$$
\n
$$
\text{[39] } \text{cm} \cdot \text{m} \left( \text{Z} \right) \text{ (Rad)}
$$

@@00;@20)BI@BIMGIB

**Příklad 4:**  函…(1)(Dag) 画図 0.741 日

# **- Hyperbolické / Inverzní hyperbolické funkce**

**Příklad 1: Příklad 2:**  医亚乙30日

# **- Desítkové a přirozené logaritmy / opačné funkce**

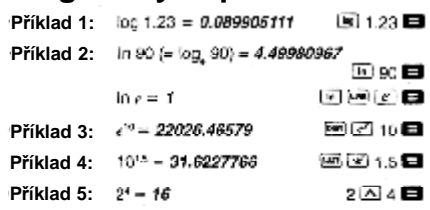

**-** Záporná čísla obsažená ve výpočtu musejí být uzavřeny do závorek. Pro více informací viz "Pořadí vykonávání operací" str. 43.

#### **Rada!**

- Můžete zadat počet částí jako celé číslo

od 1 do 9,nebo jej nezadávat vůbec.

- Vnitřní výpočet určitého integrálu zabere poměrně dlouhý čas.

- Během vnitřního výpočtu je displej prázdný.

- Skutečnosti úvedené níže mohou vést k snížení přesnosti výpočtu nebo ke snížení rychlosti.

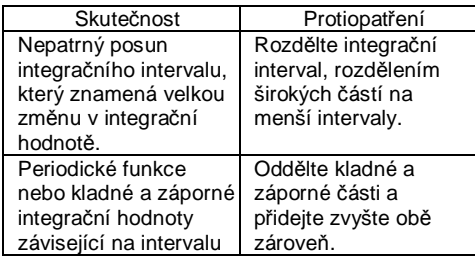

#### **Programování výpočtu** PRGM PCL<br>R**UN**

- Tato kapitola popisuje, jak uložit program výpočtu, který lze kdykoliv budete chtít znovu použít. - Prostor pro uložení programu je asi 360bytů, které

smějí být rozděleny maximálně do 4 programů P1, P2, P3 a P4.

- Pro vykonávání programových oparací stiskněte 3x **MODE**, což vede k takovému zobrazení (dole). Stiskem příslušného čísla zvolíte požadovaný režim.

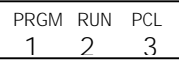

**1** (PRGM) – Editační režim, pro editaci programů. **2** (RUN) – Režim pro zpouštění programů.

**3** (PCL) – Režim pro mazání programů.

# 31

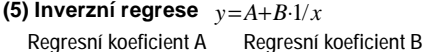

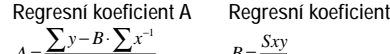

$$
\frac{B}{n} = \frac{Sxy}{Sxx}
$$

*n* **Regresní koeficient** *r*

$$
r = \frac{Sxy}{\sqrt{Sxx \cdot Syy}}
$$

*A* =

$$
Sxx = \sum (x^{-1})^2 - \frac{(\sum x^{-1})^2}{n}, Syy = \sum y^2 - \frac{(\sum y)^2}{n}
$$
  
\n
$$
Sxy = \sum (x^{-1})y - \frac{\sum x^{-1} \cdot \sum y}{n}
$$

**(6)** Kvadratická regrese  $y = A+Bx+Cx^2$ 

Regresní koeficient A  

$$
A = \frac{\sum y}{n} - B\left(\frac{\sum x}{n}\right) - C\left(\frac{\sum x^2}{n}\right)
$$

**Regresní koeficient B**   $B = (Sxy \cdot Sx^2x^2 - Sx^2y \cdot Sxx^2) + \{Sxx \cdot Sx^2x^2 - (Sxx^2)^2\}$ 

### **Regresní koeficient C**   $C = Sx^2y \cdot Sxx - Sxy \cdot Sxx^2$

$$
Sxx = \sum x^{2} - \frac{(\sum x)^{2}}{n}, Sxy = \sum xy - \frac{(\sum x \cdot \sum y)}{n}
$$
  
\n
$$
Sxx^{2} = \sum x^{3} - \frac{(\sum x \cdot \sum x^{2})}{n}, Sx^{2}x^{2} = \sum x^{4} - \frac{(\sum x^{2})^{2}}{n}
$$
  
\n
$$
Sx^{2}y = \sum x^{2}y - \frac{(\sum x^{2} \cdot \sum y)}{n}
$$

# **- Převody úhlových jednotek**

- Stiskněte **SHIFT DRG►** pro zobrazení menu:

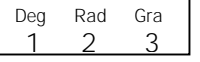

- Stiskněte **1**, **2** nebo **3** pro převod zobrazené hodnoty do aktuální úhlové jednotky.

**Příklad:** Převod 4.25 radiánů na stupně

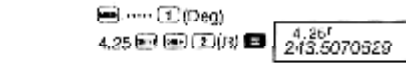

# **- Převody souřadnic (Pol(x,y), Rec(r,θ))**

Pravoúhlé souřadnice Polární souřadnice

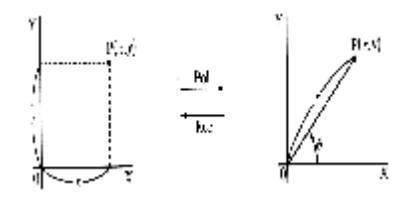

Získané hodnoty se automaticky ukládají do proměnných X a Y.

**Příklad 1:** Převeďte úhlové souřadnice (r=2, θ=60°) na pravoúhlé souřadnice (x, y) (Stupně - Deg)

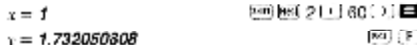

- Stiskněte **RCL X** pro zobrazení hodnot x, a **RCL Y** pro zobrazení hodnoty y.

### 20

**Příklad:** Vypočítejte *σn-1,σn,x, n,Σx* a *Σx 2* pro následující data: 55, 54, 51, 55, 53, 54, 52 V režimu SD:

(Stat smazat)

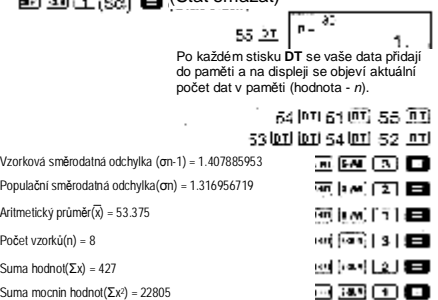

### **Rady pro vkládání dat**

- **DT DT** vloží stejnou hodnotu dvakrát.

- Hodnotu lze také vložit několikanásobně a to zadáním **SHIFT ;** . Chcete-li vložit třeba hodnotu 110 desetkrát, zadejte **110 SHIFT ; 10 DT**. - Výše uvedené operace můžete provádět i v

jiném pořadí, nejen jak je to uvedeno výše. - Po vložení dat můžete použít ▲▼ k procházení vloženými daty. Pokud jste zadali data několikanásobným způsobem, použitím **SHIFT ;** ,

jako je tomu výše, tak se při procházení bude zobrazovat jak frekvence (počet vložení té hodnoty - Freq) tak její hodnota a pořadí.

- Pokud chcete, můžete pak zadaná data editovat, zadat novou hodnotu a stisknout **EXE** pro nahrazení nové hodnoty za starou. Což také znamená, že pokud chcete provádět nějakou jinou operace (výpočet, vyvolání statistických ukazatelů, apod.), měli byste stisknout **AC** pro výstup s data displeje.

- Zmáčknete-li po změně hodnoty **DT** místo **=** , hodnota, kterou jste zadali je chápána jako nová a uloží se do paměti.

### **- Kvadratická regrese**

- Vzorec pro kvadratickou regresi je:

 $y = A + Bx + Cx^{2}$ 

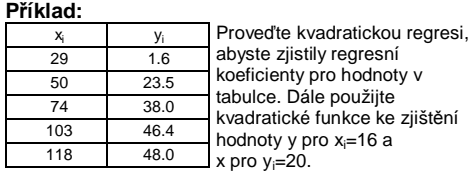

V režimu REG:

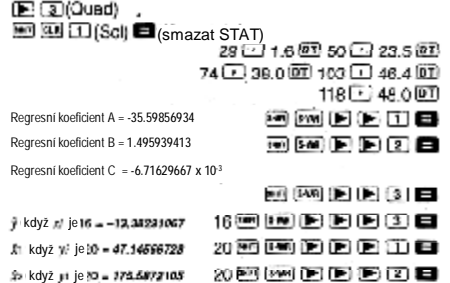

- Po zadání dat, můžete provést kterékoliv klávesy zapříčiňující výpočet nějakého statistického údaje (regresní koeficient, ŷ, x̂, atd.) v jakémkoliv pořadí. Nemusíte dodržet pořadí uvedené výše.

#### **Upozornění pro zadávání dat**

- **DT DT** vloží data dvakrát.

- Můžete také zadávat několik stejných dat najednou použitím SHIFT ; . Například pro vložení dat "20 a 30" pětkrát, stiskněte **20 , 30 SHIFT ; 5 DT**. - Výše uvedené výsledky výpočtů mohou být zobrazovány v libovolném pořadí.

- Poučení pro editaci dat pro výpočty se

směrodatnou odchylkou mohou být také uplatněny pro regresní výpočty.

27

# **- Regresní výpočty REG**

- Použijte klávesu **MODE** pro vstup do režimu REG, pro vykonávání statistických výpočtů s použitím regrese.

REG - **MODE MODE 2** 

- Při vstupu do režimu REG se zobrazí:

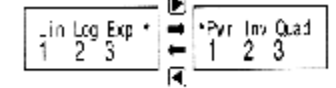

- Stiskněte **1**, **2**, nebo **3** dle regrese, kterou chcete použít

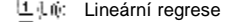

- Logi: Logaritmická regrese
- E<sub>E</sub>
- Mocninné regrese
- Inverzní regrese
- Kvadratická regrese

- Vždy než začnete zadávat data, stiskněte

**SHIFT CLR 1** (Scl) **=** pro smazání statistické paměti.

- Vložte data pomocí následující sekvence:

<x-data> **,** <y-data> **DT**

- Hodnoty získané regresními výpočty závislé na vložených hodnotách a výsledky lze vyvolat pomocí klávesových operací uvedených v následující tabulce.

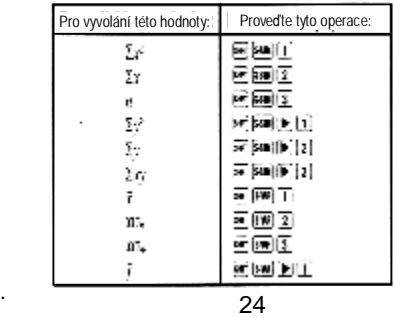